# A Complete Guide to;

# **UNDERSTANDING VIRTUAL CARDS WITH GOOGLE PAY**

**01**

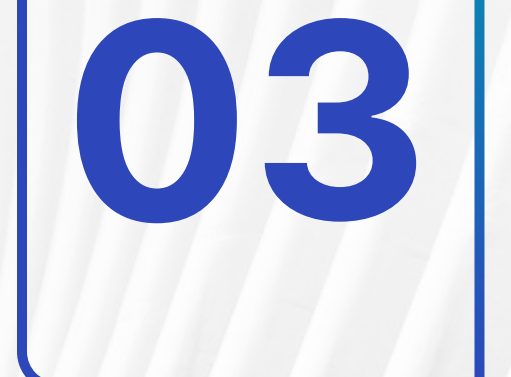

**04**

**02**

## **UNDERSTANDING**

Virtual cards are digital versions of physical credit or debit cards, offering additional security and flexibility for online purchases.

## **NOTIFICATIONS**

Enable notifications: Turn on notifications in the Google Pay app to track transactions. • Use your virtual card: Enter your card details during checkout.

For more information : https://www.virtualcardcorner.com/

# **VERIFICATION**

Verify your identity: Google

may require a one-time password for verification. • Set usage limits: Google Pay allows daily, weekly, or monthly spending limits.

#### **ACCESS GOOGLE PAY:**

Download the app from the app store and sign in with your Google account details.

- Navigate to "Cards" in the Google Pay app.
- Create a virtual card by tapping on "Add Card" or a similar option.